## Korona Libri Edition

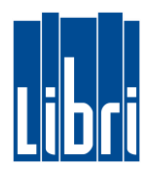

## **Rechnungen an der Kasse bezahlen**

Fakturierte Rechnungen können von Ihren Kunden auch an der Kasse bezahlt werden. Gehen Sie hierzu bitte wie folgt vor:

- 1. Klicken Sie in **Funktionsebene 2** auf die Taste "Rechnung bezahlen".
- 2. **Geben Sie nun die Rechnungs-Nummer ein**.
- 3. Klicken Sie auf "Hinzufügen", um die Rechnungs-Nummer auf den Beleg zu übernehmen.

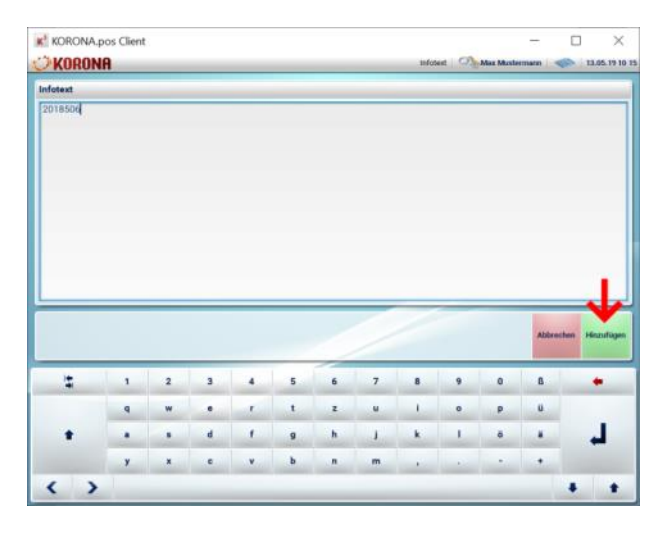

4. Geben Sie nun den zu zahlenden **Rechnungsbetrag** ein und **bestätigen** Sie diesen **mit der ENTER-Taste (**↲**)**.

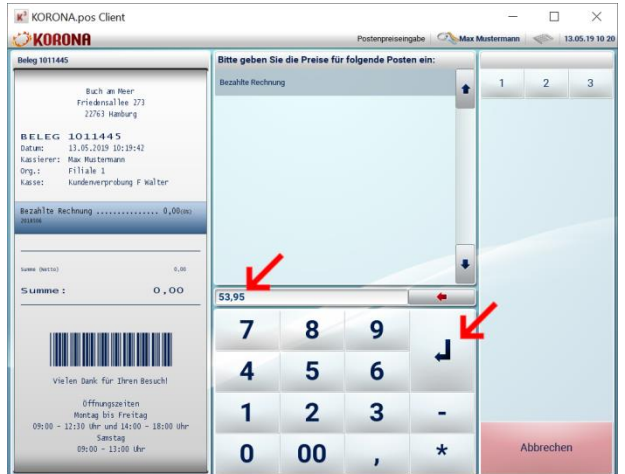

5. Schließen Sie nun den Kassiervorgang – wie gewohnt – ab.